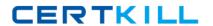

# **Apple**

Exam 9L0-510

Mac OS X Server Essentials 10.6 200

Version: 5.0

[ Total Questions: 76 ]

# **Question No: 1**

Review the image, and then answer the question below. You have managed the Dock preferences to define where on the computer screen the Dock will appear for these four accounts: Lab (a computer group), Science1 (a computer in the Lab computer group), Teachers (a workgroup), and John (a member of the Teachers workgroup). When John logs in on the Science1 computer, where on the computer screen does the Dock appear?

| Account  | Manage | Application |
|----------|--------|-------------|
| 2        | •      | •           |
| John     | Never  | Bottom      |
| 999      | •      | •           |
| Teachers | Always | Left        |
|          | •      | •           |
| Science1 | Always | Right       |
|          | •      | •           |
| Lab      | Always | Bottom      |

- A. bottom of the screen
- B. left side of the screen
- **C.** right side of the screen
- **D.** John will be prompted to choose whether his user preferences or the Teachers workgroup preferences should be used. The Dock will appear at the location of his choice.

#### Answer: C

## **Question No: 2**

What is the function of the Mobile Access service in Mac OS X Server?

- **A.** It synchronizes user home folders between the server and mobile computers.
- **B.** It delivers notifications for email and calendar to mobile devices outside the firewall.
- **C.** It provides mobile users secure access to the server's private services without requiring VPN connections.
- **D.** It copies network user accounts to portable computers to allow user to log into the

computers even when the computers are not connected to a network.

**Answer: C** 

# **Question No: 3**

Which user account attribute does Mac OS X Server use to identify the POSIX permissions that apply when a user attempts to read a file?

- A. user ID
- **B.** password
- C. long name
- D. short name

**Answer: A** 

# Question No: 4

Review the image, and then answer the question below. You have specified the applications that will be displayed in the Dock for the Lab computer group, for the Science computer, which is a member of the Lab computer group, for the Teachers workgroup, and for a member of the Teachers workgroup, John, as shown in the image. The "Merge with user's Dock" option is turned off. When John logs in on the Science computer for the first time, which of the applications below will NOT be displayed in the Dock?

| Account  | Manage | Application |
|----------|--------|-------------|
| 1        | •      |             |
| John     | Always | iMovie      |
| 999      | •      | 1           |
| Teachers | Always | TextEdit    |
|          | •      | J. S.       |
| Science  | Never  | Mail        |
|          | •      |             |
| Lab      | Once   | Keynote     |

- A. Mail
- B. iMovie
- C. Keynote
- D. TextEdit

**Answer: A** 

# **Question No:5**

What protocol does the Mail application in Mac OS X v10.6 use to send email from a client computer to a mail

server for delivery?

- A. POP
- B. IMAP
- C. LDAP
- D. SMTP
- E. XMPP

**Answer: D** 

#### **Question No: 6**

How do you configure the iChat service hosted on a Mac OS X Server v10.6 computer to allow only the

members of a specific group account to use the iChat service?

- **A.** In Workgroup Manager, select the group account, and turn on the iChat Account option in the Advanced pane.
- **B.** In Server Admin, in the Settings pane of the iChat service for the server, add the allowed group account to

the Allow Access list.

- **C.** In Workgroup Manager, select all of the allowed user accounts in the group, and turn on the iChat Account
- option in the Advanced pane.
- **D.** In Server Admin, in the Services pane of the Access section for the server, select the iChat service, and add
- a group that contains all of the allowed users to the "Allow only users and groups below" list.

**Answer: D** 

# **Question No:7**

Why might a Mac OS X computer be unable to use Kerberos to access a Mac OS X Server v10.6 computer that has Kerberos enabled for file service authorization?

- **A.** The client and server computer's time settings are out of sync.
- **B.** The client computer is not configured to use a static IP address.
- **C.** The client computer is not configured to use the server as a DNS server.
- **D.** The IP address of the client computer does not have a PTR record in the DNS server.

**Answer: A** 

## **Question No:8**

Which protocol do clients of the iCal service in Mac OS X Server v10.6 use to access calendar files on the

server?

- A. AFP
- B. FTP
- C. NFS
- D. SMB
- E. HTTP

**Answer: E** 

#### **Question No:9**

Which password policy can NOT be set for user accounts in Mac OS X Server v10.6?

- A. Password must contain at least one letter.
- **B.** Password must be reset at a specified time interval.
- **C.** Password must differ from the last three passwords used.
- **D.** Password must contain both uppercase and lowercase letters.
- **E.** Password must differ from all passwords used in the past year.
- **F.** Password must contain a character that is not a letter or a number.

Answer: E

## **Question No: 10**

You want to restrict access to certain pages of a website to a specific group of users. How do you password

protect just a portion of your website?

- **A.** Create a realm for the folder where the protected pages reside.
- **B.** Assign sole ownership permissions of the website's Documents folder to the user "www".
- **C.** Using Server Admin, create a second website that uses port 8080. Set the "Web Folder" setting for the new

website to point to the folder of restricted content.

**D.** Create a group with the specified users, then set the permissions for the folder containing the protected content so that its "Group" is this new group, and "Everyone" has no access.

**Answer: A** 

# **Question No: 11**

Where do you configure service access control lists (SACLs) for Mac OS X Server v10.6?

- A. In Workgroup Manager's Sharing Access pane
- **B.** In Server Admin, in the Access pane for the currently selected server
- C. In Server Admin, in the Access pane for the currently selected service
- **D.** In Workgroup Manager, in the Access pane for a user or group record

**Answer: B** 

## **Question No: 12**

Review the screenshot, and then answer the below question. The highlighted item is called